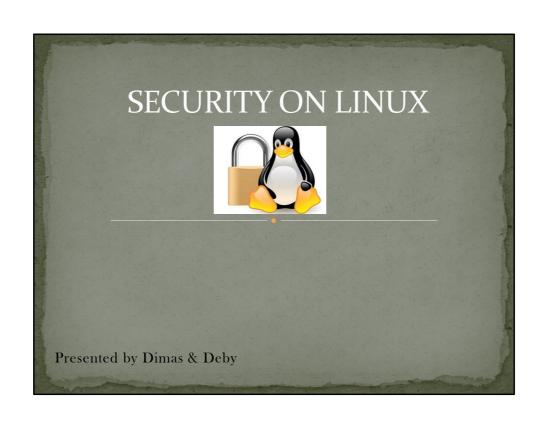

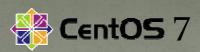

**CentOS** (Community Enterprise Operating System) is a Linux distribution that attempts to provide a free, enterprise-class, community-supported computing platform which aims to be functionally compatible with its upstream source, Red Hat Enterprise Linux (RHEL).

#### **INSTALASI**

- Lakukan instalasi paket Linux sesuai kebutuhan (dalam presentasi ini kami menginstall Linux minimal)
- Pastikan saat proses instalasi Fitur Disk Encryption diaktifkan.
- Disc Encryption pada Centos menggunakan Aplikasi yang bernama "LUKS" (Linux Unified Key Setup)
   LUKS is a disk encryption specification created by Clemens Fruhwirth in 2004 and originally intended for Linux.

## LOGIN

- Pastikan saat login tidak menggunakan user Administrator/Root (Least Privilege)
- Setelah login menggunakan user biasa, tambahkan user tersebut ke dalam Fitur Sudoers sesuai kebutuhan

# Physical Protection

- The only folks allowed near the server should be directly responsible for it.
- Don't allow the system to boot from removable media as the default option
- Require a bios password to change boot options. OS security doesn't matter much if your attacker brings their own OS to the party.
- Setup complex password for Root & Other User Account.

# Physical Protection

 Most servers don't need usb storage devices. Disable the usb-storage driver if possible.

su root

echo "install usb-storage /bin/true" > /etc/modprobe.d/usb-storage.conf

- Check:
  - Connect USB flash drive
  - Ls /dev/sdb1

#### **Restricting Root**

Once a server is up and running, root shouldn't be logging in directly except in emergency situations. These usually require hands at the console, so that's the only place root should be allowed to log in.

1. To do this, we need to modify /etc/securetty.

echo "" > /etc/securetty chmod 700 /root

- 2. Prevents root access via the OpenSSH suite of tools.
- Edit the /etc/ssh/sshd\_config file and set the permitRootLogin parameter to no

- Set number of days for password Expiration.
  - [root@dlp ~]# vi /etc/login.defs
  - # line 25: set 60 for Password Expiration
  - PASS\_MAX\_DAYS 60
- Passwords may only be changed once a day.
  - [root@dlp ~]# vi /etc/login.defs
  - # line 26: set 1 for Minimum number of days available
  - PASS\_MIN\_DAYS 1

- Limit using a password that was used in past.

  - [root@dlp ~]# vi /etc/pam.d/system-auth # near line 15: prohibit to use the same password for 5 generation in past
  - password sufficient pam\_unix.so sha512 shadow nullok try\_first\_pass use\_authtok remember=5
- Set minimum password length.
  - # set 8 for minimum password length

  - [root@dlp ~]# authconfig --passminlen=8 --update # the parameter is set in a config below [root@dlp ~]# grep "^minlen" /etc/security/pwquality.conf

- Set minimum number of required classes of characters for the new password. (kinds  $\Rightarrow$  UpperCase / LowerCase / Digits / Others)

  - [root@dlp ~]# authconfig --passminclass=2 --update # the parameter is set in a config below [root@dlp ~]# grep "^minclass" /etc/security/pwquality.conf minclass = 2
- Set maximum number of allowed consecutive same characters in the new password.

  - # set 2 for maximum number of allowed consecutive same characters [root@dlp ~]# authconfig --passmaxrepeat=2 --update # the parameter is set in a config below [root@dlp ~]# grep "^maxrepeat" /etc/security/pwquality.conf maxrepeat = 2

- Set hash/crypt algorithm for new passwords. (default is md5)
  - # show current algorithm
  - [root@dlp ~]# authconfig --test | grep hashing
  - password hashing algorithm is md5
  - # change algorithm to sha512
  - ▶ [root@dlp ~]# authconfig --passalgo=sha512 --update
  - [root@dlp ~]# authconfig --test | grep hashing
  - password hashing algorithm is sha512

#### **Umask Restrictions**

- The user file-creation mode mask (umask) is use to determine the file permission for newly created files. It can be used to control the default file permission for new files. It is a four-digit octal number.
- Procedure to setup default umask:

  Open /etc/profile (global) or ~/.bashrc file
  - # vi /etc/profile OR

  - Append/modify following line to setup a new umask:

#### Pam modifications

- And now we need to update /etc/pam.d/system-auth. Add:
  - auth required pam\_tally2.so deny=3 onerr=fail unlock\_time=6o
- The file /var/log/tallylog is a binary log containing failed login records for pam.
- You can see the failed attempts by running the pam\_tally2 command without any options, and unlock user accounts early by using pam\_tally2 --reset -u username

# Network Security

- The TCP Wrappers package (tcp\_wrappers) is installed by default and provides host-based access control to network
- When a connection attempt is made to a TCP-wrapped service, the service first references the host's access files (/etc/hosts.allow and /etc/hosts.deny) to determine whether or not the client is allowed to connect.
- In most cases, it then uses the syslog daemon (syslogd) to write the name of the requesting client and the requested service to /var/log/secure or /var/log/messages.
- This example blocks everything but ssh.
  - echo "ALL:ALL" >> /etc/hosts.deny echo "sshd:ALL" >> /etc/hosts.allow

# **Network Security**

- Firewalld is a complete firewall solution available by default on CentOS 7 servers.
- The firewalld daemon manages groups of rules using entities called "zones". Zones are basically sets of rules dictating what traffic should be allowed depending on the level of trust you have in the networks your computer is connected to. Network interfaces are assigned a zone to dictate the behavior that the firewall should allow.
- In firewalld, rules can be designated as either permanent or immediate. If a rule is added or modified, by default, the behavior of the currently running firewall is modified. At the next boot, the old rules will be reverted.
- Before we can begin to create our firewall rules, we need to actually turn the daemon on. The systemd unit file is called firewalld.service. We can start the daemon for this session by typing:

  sudo systemctl start firewalld.service

  We can verify that the service is running and reachable by typing:

  firewall-cmd --state

#### Malware on Linux

- Linux malware includes viruses, trojans, worms and other types of malware that affect the Linux operating system. Linux, Unix and other Unix-like computer operating systems are generally regarded as very well-protected against, but not immune to, computer viruses.
- Like Unix systems, Linux implements a multi-user environment where users are granted specific privileges and there is some form of access control implemented. To gain control over a Linux system or to cause any serious consequences to the system itself, the malware would have to gain root access to the system.

# Malware on Linux

- The following is a partial list of known Linux malware:
  - Botnets
    - Mayhem 32/64-bit Linux/FreeBSD multifunctional botnet
    - Linux/Remaiten A threat targeting the Internet of Things.
  - Rootkits
    - Snakso-A 64-bit Linux webserver rootkit
  - Trojans
    - Éffusion 32/64-bit injector for Apache/Nginx webservers, (7 Jan 2014)
    - Hand of Thief Banking trojan, 2013

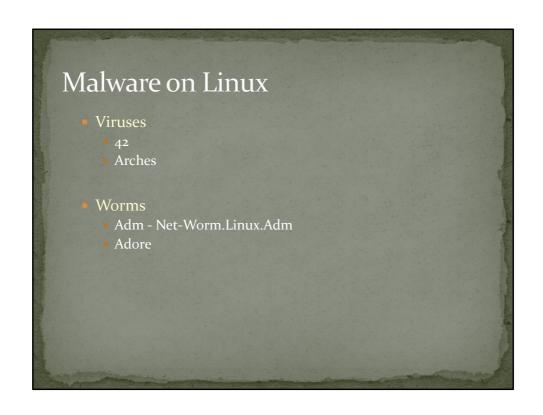

# Linux Anti Malware and Anti Virus Linux Malware Detect (LMD): # wget http://www.rfxn.com/downloads/maldetect-current.tar.gz # tar -xvf maldetect-current.tar.gz # ls -1 | grep maldetect # ./install.sh Edit the /usr/local/maldetect/conf.maldet: # email\_alert=1 # email\_addr=gacanepa@localhost # email\_subj="Malware alerts for \$HOSTNAME - \$(date +%Y-%m-%d)" # quar\_hits=1 # quar\_clean=1 # quar\_susp=1 # clam\_av=1

## Linux Anti Malware and Anti Virus

- ClamAV:
  - Create the repo file /etc/yum.repos.d/dag.repo
  - [dag]
  - name=Dag RPM Repository for Red Hat Enterprise Linux baseurl=http://apt.sw.be/redhat/el\$releasever/en/\$basearch/dag, gpgcheck=1
  - gpgkey=http://dag.wieers.com/packages/RPM-GPG-KEY.dag.txtenabled=1
    - # yum update && yum install clamd

# Linux Anti Malware and Anti Virus Now it's time to test our recent LMD / ClamAV installation. Instead of using real malware, we will use the EICAR test files, which are available for download from the EICAR web site. # ded /var/www.whtml # wget http://www.eicar.org/download/eicar.com # wget http://www.eicar.org/download/eicar.com.zip # wget http://www.eicar.org/download/eicar.com.zip # wget http://www.eicar.org/download/eicar.com.zip # waldet -scan-all /var/www/ LMD also accepts wildcards, so if you want to scan only a certain type of file, (i.e. zip files, for example), you can do so: # maldet --scan-all /var/www/\*.zip When the scanning is complete, you can either check the email that was sent by LMD or view the report with: # maldet --report 021015-1051.3559 Where 021015-1051.3559 is the SCANID (the SCANID will be slightly different in your case). If you check the quarantine folder: # ls -1 /usr/local/maldetect/quarantine/\*

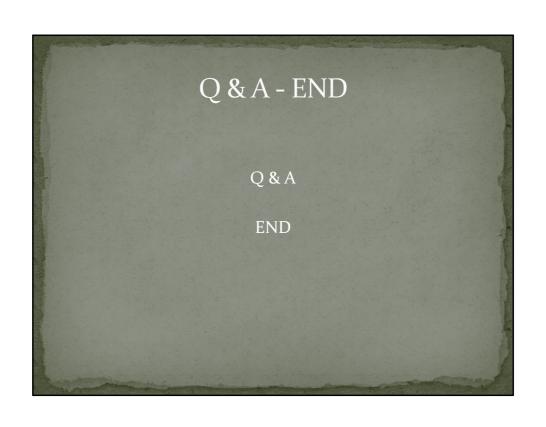